# **Твърд диск**

## **Seagate Backup Plus Portable Drive**

## **Ръководство за бърза инсталация**

### **Свързване на устройството**

1. **Свържете единия край на USB кабела към USB порта на твърдия диск.**

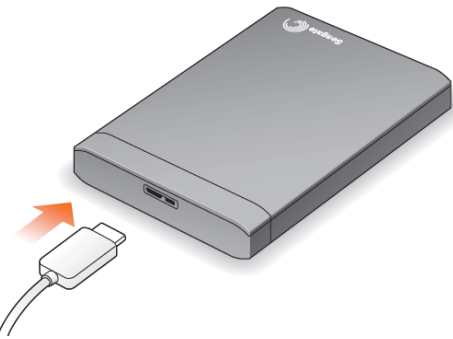

2. **Свържете другия край на USB кабела, към свободен USB порт на компютъра.**

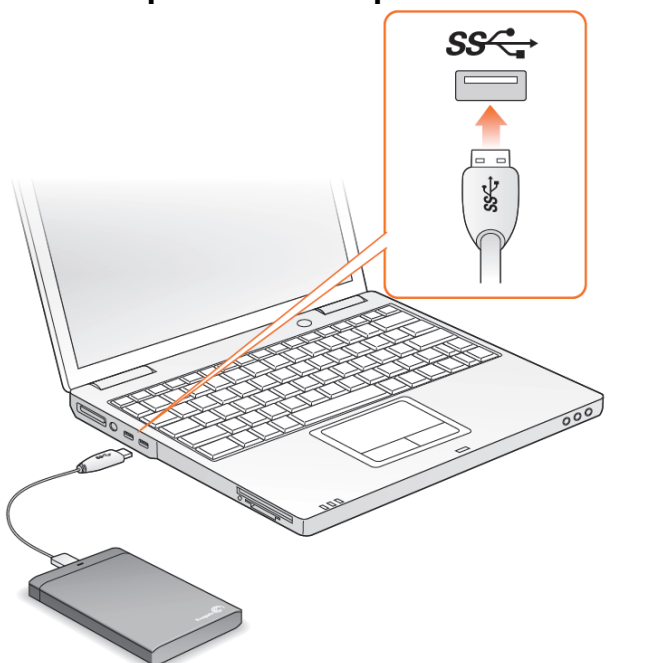

#### **Вашата портативна система**

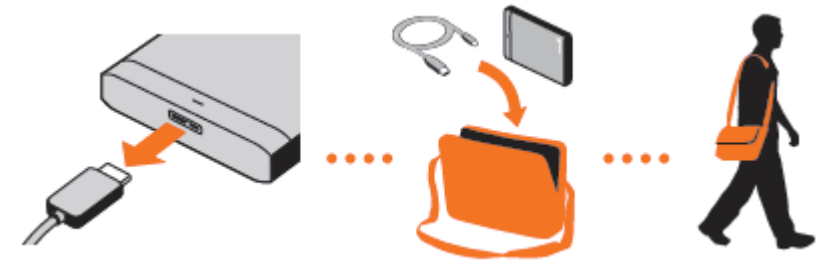

**Забележка:** За да защитите вашите данни, когато изключвате устройство от кабела, винаги следвайте процедурата за безопасно прекъсване на връзката за вашата операционна система.

Потърсете повече информация на сайта [www.seagate.com](http://www.seagate.com/) в раздела Support.

## **Seagate® Dashboard софтуер**

Seagate Dashboard ви помага, да публикувате в социалните мрежи, и да архивирате данни на Cloud системи за съхранение на данни. Seagate Dashboard софтуера е опция, но е препоръчителен.

## **Инсталиране на Seagate® Dashboard софтуер**

**За Windows:** След като свържете устройството към компютъра, кликнете два пъти на Seagate Dashboard Installer.exe на диска.

**За MAC:** След като свържете устройството към компютъра, кликнете два пъти на Seagate Dashboard Installer.dmg на диска.

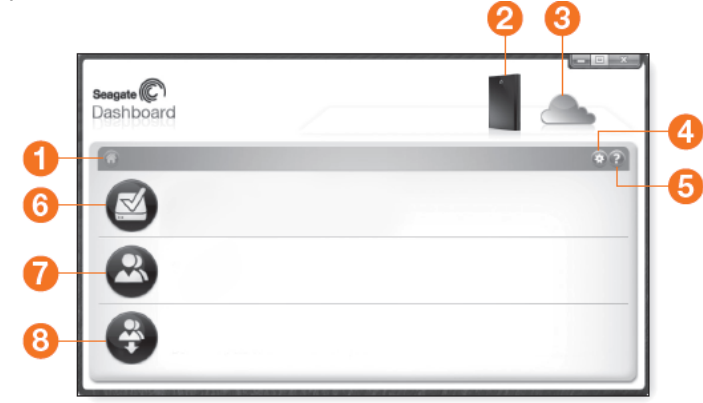

- 1. Кликнете за да се върнете на началната страница на Seagate Dashboard.
- 2. Кликнете за да видите информация за устройството и опционални настройки.
- 3. Кликнете **информация за настройките на Cloud и** акаунта.
- 4. Кликнете **32 за да за да коригирате настройките на** софтуера.
- 5. Кликнете **3** за помощна информация.
- 6. Кликнете  $\rightarrow$ за да архивирате вашата информация автоматично винаги когато я променяте или да направите копие.
- 7. Кликнете 3а да споделите информация от устройството в социалните мрежи.
- 8. Кликнете 3а да запишете информация от социалните мрежи на устройството.

За повече информация, вижте видеото от вашето устройство (в папка Video), или посетете:

[www.seagate.com/support/software/dashboard.](http://www.seagate.com/support/software/dashboard)

#### **FCC Декларация за съответствие**

Това устройство е съобразено с Част 15 от правилата на FCC. Експлоатацията му е съобразена със следните две условия: (1) това устройство не може да причини вредни смущения, и (2) това устройство трябва да приема смущения, включително и смущения, които могат да предизвикат нежелан ефект.

#### **Клас B**

Това оборудване е тествано и е съобразено с ограниченията за цифрово устройство Клас B, съгласно част 15 от правилата на FCC. Тези ограничения са предназначени да осигурят разумна защита срещу вредни смущения в жилищна инсталация. Това оборудване генерира, използва и може да излъчва радиочестотна енергия и, ако не е инсталирано и използвано в съответствие с инструкциите, може да причини вредни смущения на радио комуникациите.

Въпреки това, няма гаранция, че няма да възникнат смущения в конкретна инсталация. Ако това оборудване причинява вредни смущения на радио или телевизионен сигнал, което може да бъде определено чрез включване и изключване, потребителят може да опита да коригира смущенията, като:

- Преориентира или премести приемащата антена.
- Увеличи разстоянието между оборудването и приемника.
- Свърже оборудването към контакт от верига, различна от тази, към която е свързан приемникът.

• Консултирайте се с дилъра или с опитен радио/телевизионен техник за помощ.

#### **Директива за отпадъци от електрическо и електронно оборудване (WEEE)**

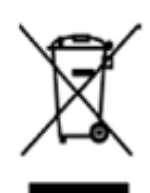

В Европейския съюз, този етикет показва съвместимост с Директива 2002/96/EC за отпадъчното електрическо и електронно оборудване (WEEE). Продуктът не трябва да се изхвърля заедно с другите домакински отпадъци, а да бъде отнесен в пункт за рециклиране.